## **Kurzanleitung "Handsender Mitto einlernen"**

## **Handsender Mitto auf Steuerungen mit integriertem Display einlernen**

## **a.) Ersten Handsender über das Display einlernen**

Anm.: Der erste Handsender muß immer über das Display eingelernt werden

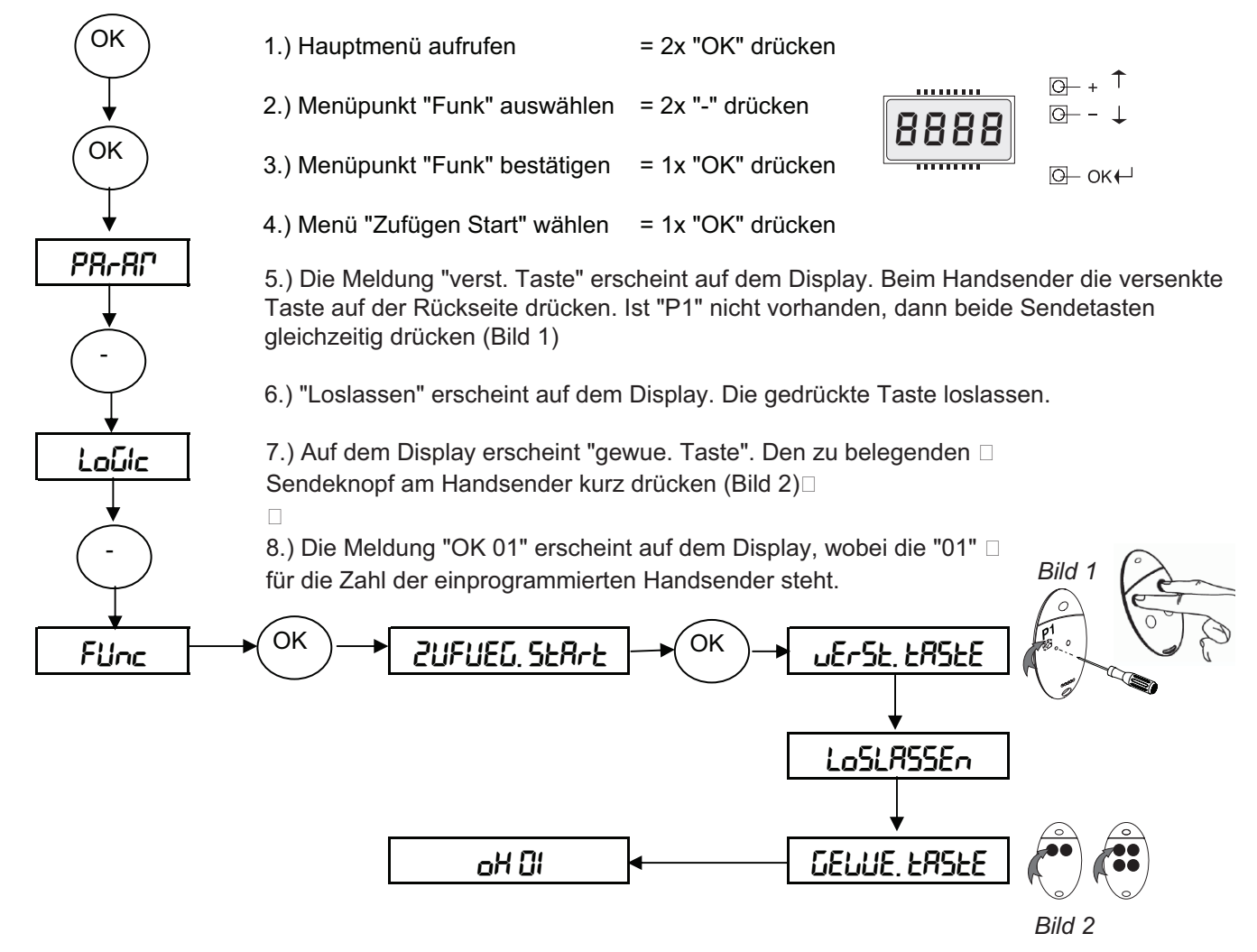

9.) Zum Einprogrammieren weiterer Handsender die Programmierung ab Punkt 4.) innerhalb von 60 sec  $\Box$ wiederholen.

 $\Box$ 

10.) Programmierung abschließen: 2x "+" und "-" gleichzeitig drücken oder warten, bis das Display den  $\Box$ Programmiermodus verläßt und erlischt.

## **b.) Ferneinlernung weiterer Handsender**

1.) Bei dem über das Funkmenü eingelernten ersten Handsender Mitto die versenkte Taste auf der Rückseite drücken. Ist "P1" nicht vorhanden, beide Sendetasten gleichzeitig drücken.

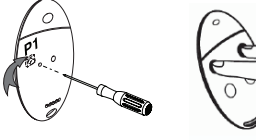

*(Bereits eingelernter Handsender Mitto)*

2.) Beim ersten Handsender die einprogrammierte Sendetaste drücken.

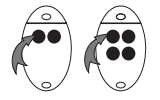

*(Bereits eingelernter Handsender Mitto)*

3.) Innerhalb von 10 sec. die versenkte Taste auf der Rückseite drücken. Ist "P1" nicht vorhanden, dann beide Sendetasten gleichzeitig am neu einzuspeichernden Handsender Mitto drücken.

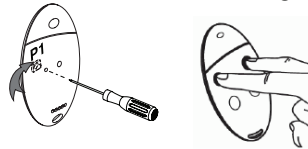

*(Neu einzulernender Handsender Mitto)*

4.) Die gewünschte Sendetaste am neu zu speichernden Handsender drücken. 60 sec warten. Somit ist dieser Handsender neu gespeichert.

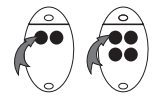

*(Neu einzulernender Handsender Mitto)*

**Ist die Betriebslogik "Programmierung Funk" aktiviert ("on"), lassen sich auf diese Weise jederzeit über das Ferneinlesen weitere Handsender auf den Funkempfänger speichern, ohne auf die Steuerung zugreifen zu müssen.**

Für eventuelle Änderungen der Betriebslogiken siehe die Montage- und Bedienungsanleitung der jeweiligen Steuerung.